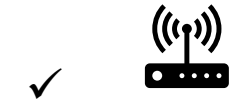

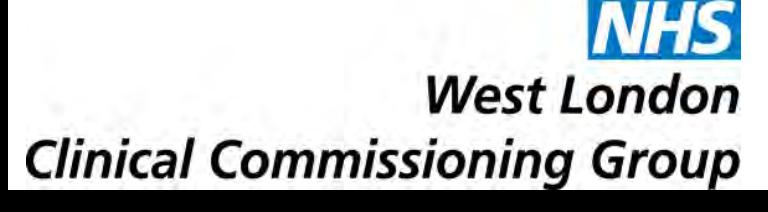

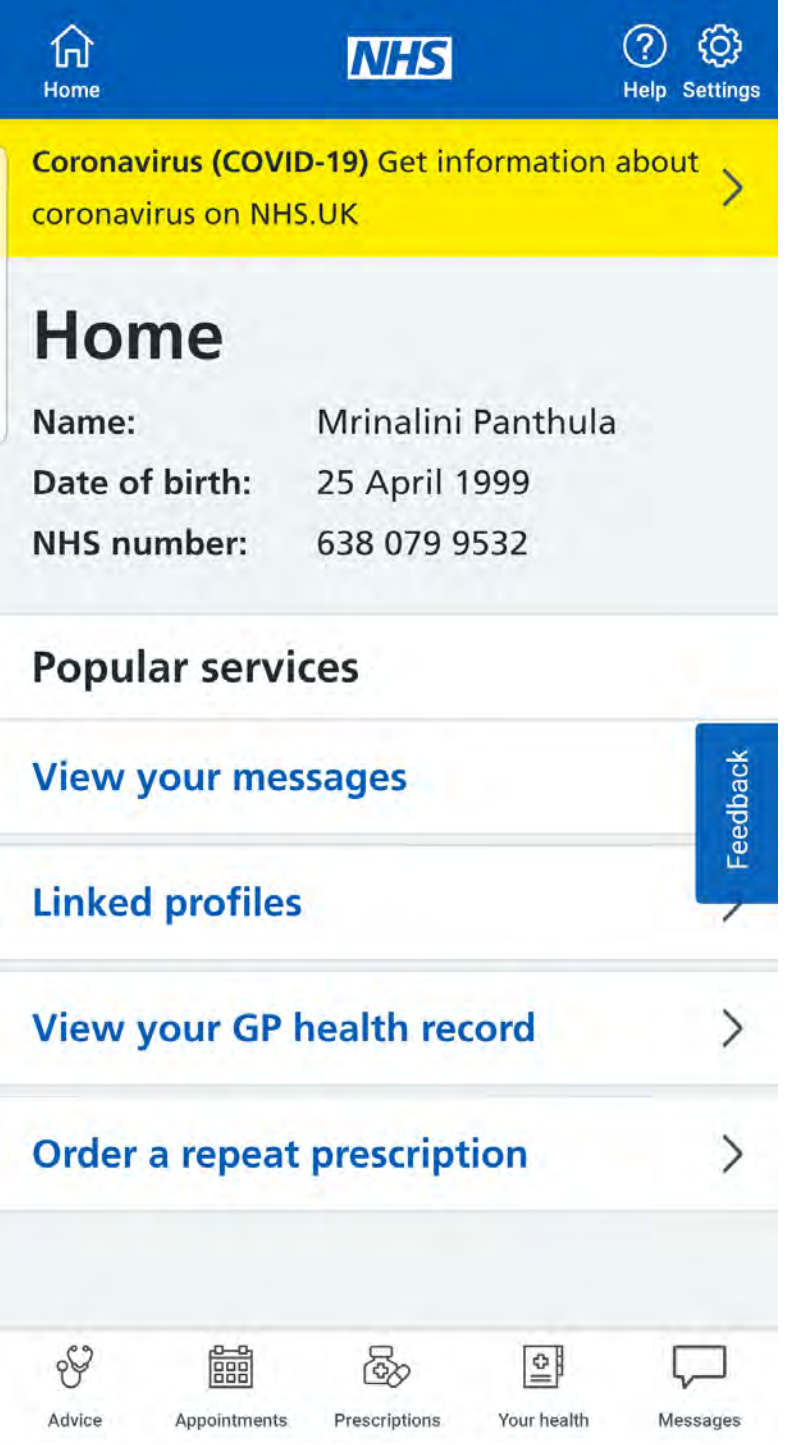

# **How to use the NHS App? A Guide for Beginners**

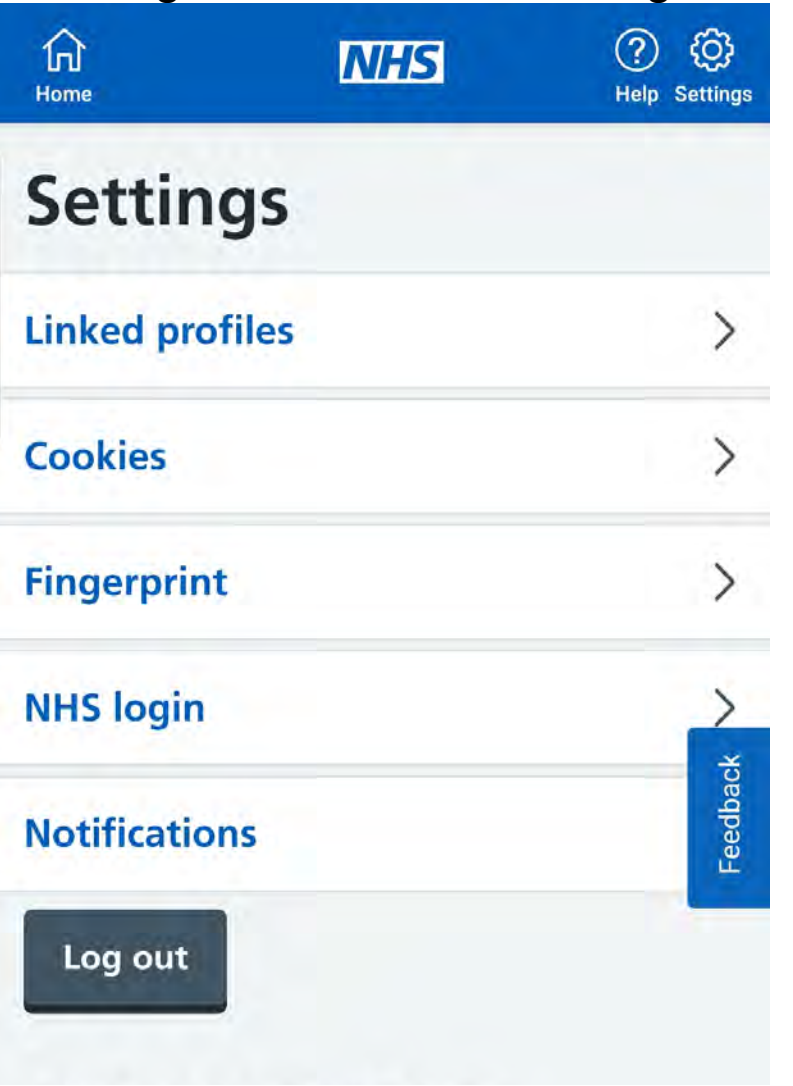

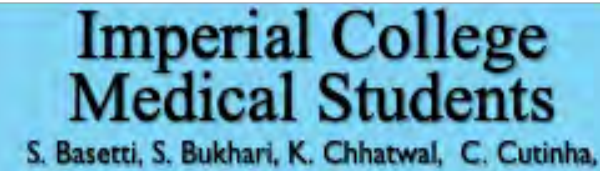

**A. Oayanamby, S. Gupa. G. lacona. A. lsrani,** C. **Oldfield. M. Panthula. R. Kurian Thomas, X. Ye, N. Zaman** 

# **What is the NHS App?**

Simple and secure way to access a range of NHS services on your smartphone or tablet:

> D • **Phone / Tablet**

 Unless you have unlimited access to the internet, make sure you have enough **data allowance** with your broadband or mobile monthly plan.

# **Navigating the App**

- get advice about coronavirus
- order repeat prescriptions
- book appointments
- get health advice
- view your medical record
- register your organ donation decision
- find out how the NHS uses your data

It is available on iOS and Android

## **Other features**

If your GP surgery or hospital offers other services in the NHS App, you may be able to:

- message your GP surgery, doctor or health professional online
- consult a GP or health professional through an online form and get a reply
- access health services on behalf of someone you care for
- view your hospital and other healthcare appointments
- view useful links your doctor or health professional

has shared with you

## **Who can use it?**

- aged 13 and over
- registered with a GP surgery in England

# **What you will need**

• **Internet connection** (WiFi or Mobile data)

# **WARNING**

In doubt, check with your provider.

This is the home page. To return to this page click on the Home button.

Clicking on the settings symbol will take you to this page where you can manage cookie settings, fingerprint scanning and notification settings.

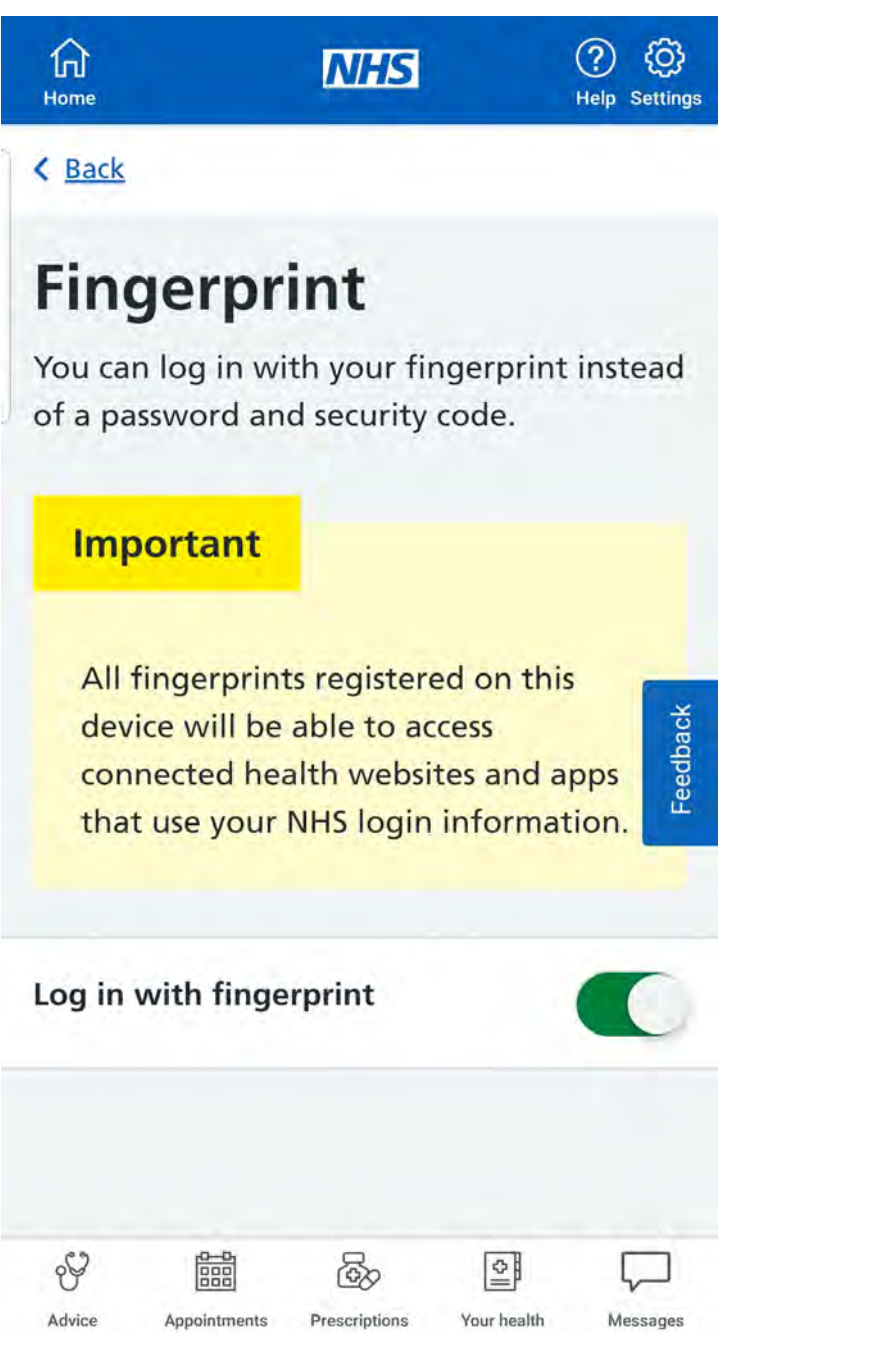

These may include new features and public health updates.

If you share this device with other people, they may see your notifications. The settings will apply to everyone who logs in to the NHS App on this device.

More information is available in the NHS App privacy policy.

![](_page_1_Picture_4.jpeg)

I < Back

# **Manage notifications**

**Allow notifications**  I accept the NHS App sending notifications on this device

![](_page_1_Picture_16.jpeg)

**Imperial Coll Medical Stude** 

![](_page_1_Picture_369.jpeg)

 $S.$  Basetti, S. Bukhari, K. Chhatwal, C. Cutinha, **A. 0. by, S. Gupa. G. lacona. A. lsrani.** C. **Qldfield, M. Panthula, R. Kurian Thomas, X. Ye, N. Zaman** 

# **How to use the NHS App? A Guide for Beginners**

![](_page_1_Picture_25.jpeg)

 You can log onto the app using your fingerprint scanner if your phone has this feature. To switch on this feature, click on the bit outlined and it should be green.

![](_page_1_Picture_370.jpeg)

![](_page_1_Picture_371.jpeg)

### < Back

# **Check the pharmacy this will be sent to**

![](_page_1_Picture_22.jpeg)

To allow notifications for updates and new features to be sent to your phone.

## **HEALTH RECORD**

To see details of your health record, such as history of allergies and allergic reactions, medication you are taking, test results (includes only the past 6 months), all consultations and documentation.

## **PRESCRIPTIONS**

To check prescriptions and order repeat prescriptions, click on

the prescriptions tab. To view the information, make sure the pharmacy details are correct (or change it) and click continue.

![](_page_2_Picture_2.jpeg)

*.I* 

![](_page_2_Picture_14.jpeg)

< Back

# **Health information and updates**

**Your messages** 

You have no messages.

![](_page_2_Picture_19.jpeg)

![](_page_2_Picture_24.jpeg)

**Clinical Commissioning Group** 

![](_page_2_Picture_10.jpeg)

S. Basetti, S. Bukhari, K. Chhatwal, C. Cutinha, **A. 0. by,** S. **Gupta.** G. **lacona. A. Ianni.** C. Oldfield, M. Panthula, R. Kurian Thomas, X. Ye, N. **Zaman** 

# **How to use the NHS App? A Guide for Beginners**

those orders Then, you will be able to order repeat prescriptions and view **ADVICE** 

To see health information and messages click on the button<br>
Click on the appointments tab, then either GP appointments<br>
OR Hospital appointments to view, book or cancel appointments.

![](_page_2_Picture_343.jpeg)

**Imperial Col Medical Students** 

- Latest advice on COVID-19
- Various conditions/ treatments
- Using NHS 111 online (to get help if you have an urgent medical problem and you are not sure what you want to do)

## **MESSAGES**

Use this tab to get information about: